## **PAS Designer Administration**

**Scheer PAS** Designer has its own administration where users can manage basic settings of the installation.

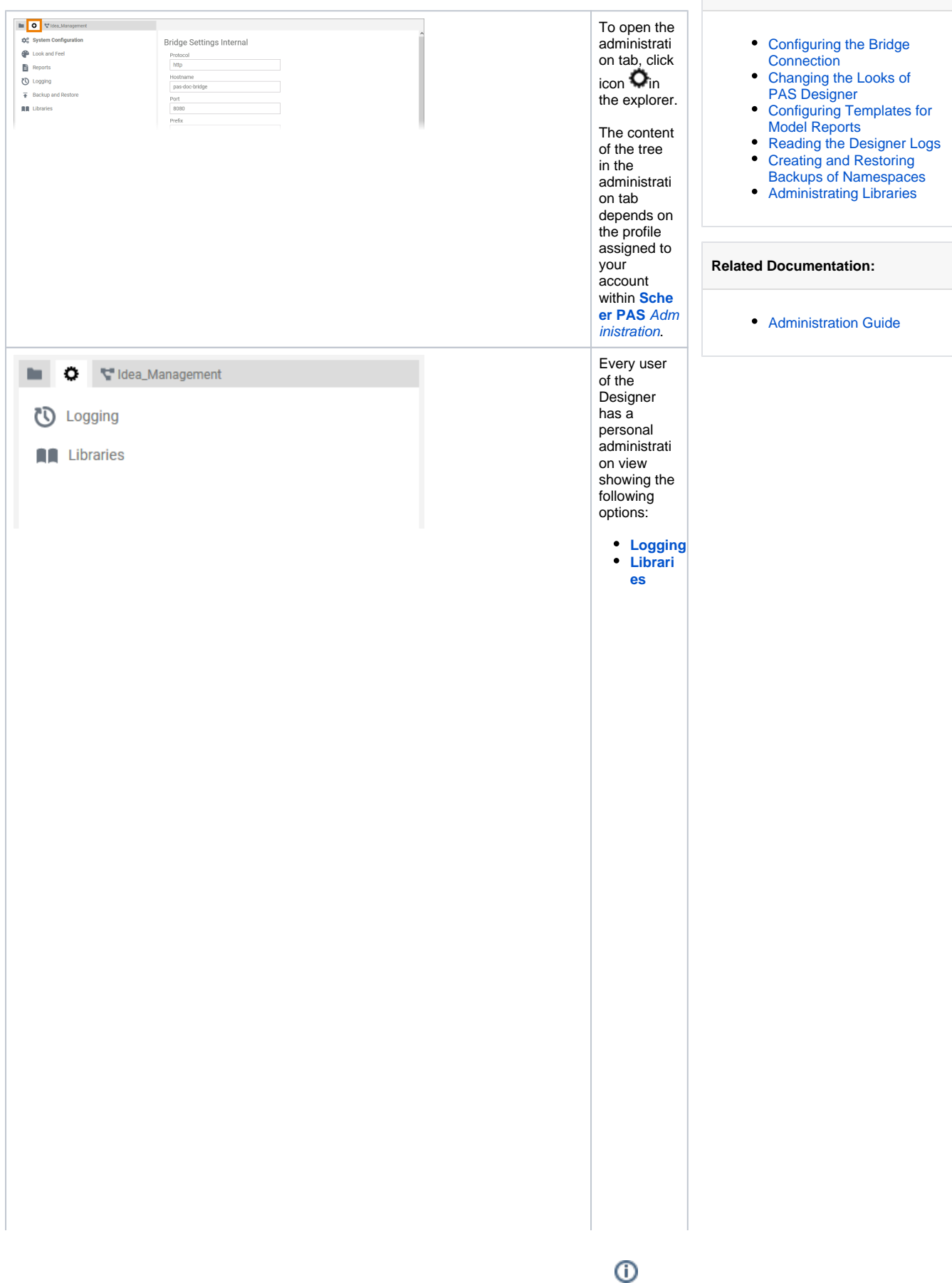

**Related Pages:**

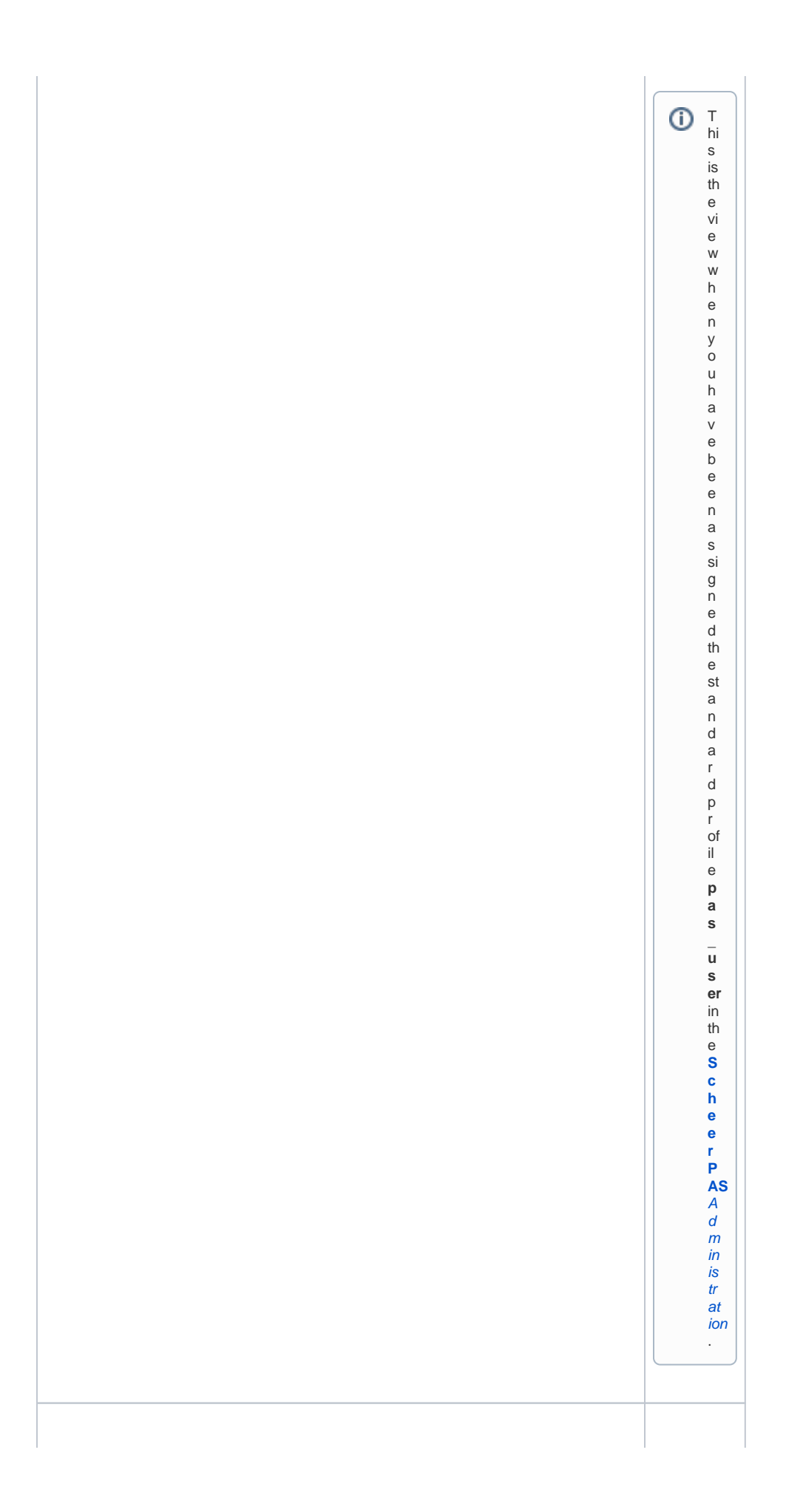

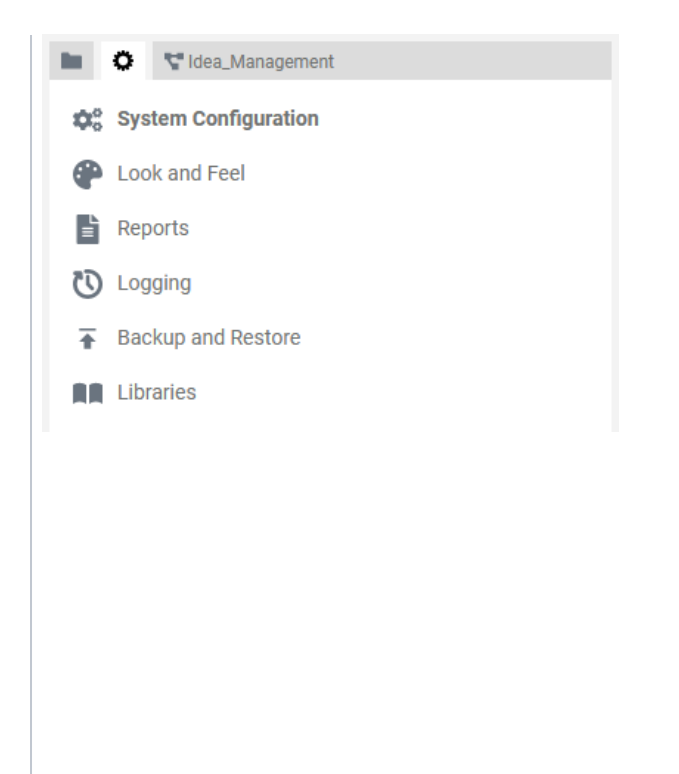

Users with administrati on rights see an extended menu:

• Syste

 $\overline{m}$ **Config** uration

• Look and

Feel • Reports

• Logging<br>• Backu p and .<br>Restore • Librari es

 $\odot$ 

T hi s is th e vi e w w h e n y o u h a v e b e e n a s si g n e d th e st a n d a r d p r of il e **p a s \_ a d m i n \_ u s er** in th e **[S](https://doc.scheer-pas.com/display/ADMIN/Managing+Profiles) [c](https://doc.scheer-pas.com/display/ADMIN/Managing+Profiles) [h](https://doc.scheer-pas.com/display/ADMIN/Managing+Profiles) [e](https://doc.scheer-pas.com/display/ADMIN/Managing+Profiles) [e](https://doc.scheer-pas.com/display/ADMIN/Managing+Profiles) [r](https://doc.scheer-pas.com/display/ADMIN/Managing+Profiles)  [P](https://doc.scheer-pas.com/display/ADMIN/Managing+Profiles) [AS](https://doc.scheer-pas.com/display/ADMIN/Managing+Profiles)** [A](https://doc.scheer-pas.com/display/ADMIN/Managing+Profiles) [d](https://doc.scheer-pas.com/display/ADMIN/Managing+Profiles) [m](https://doc.scheer-pas.com/display/ADMIN/Managing+Profiles) [in](https://doc.scheer-pas.com/display/ADMIN/Managing+Profiles) [is](https://doc.scheer-pas.com/display/ADMIN/Managing+Profiles) [tr](https://doc.scheer-pas.com/display/ADMIN/Managing+Profiles) [at](https://doc.scheer-pas.com/display/ADMIN/Managing+Profiles) [ion](https://doc.scheer-pas.com/display/ADMIN/Managing+Profiles) .